# JS + HTML

### Почему JS должен уметь работать с HTML?

#### Как получить элемент на странице

 $\bullet$  <br/>body>

 $\bullet$  …

- <p id="thisIsMyText">text</p>
- var paragraph = document.getElementById('thisIs MyText');

- $\bullet$  </body>
- …

• …

## document.getElementById();

• Функция найдёт элемент в html по заданному id

#### textContent

 $\bullet$  <br/>body>

 $\bullet$  …

 $\bullet$  …

- <p id="thisIsMyText">text</p>
- var paragraph = document.getElementById('thisIs MyText');
- paragraph.textContent = 'hello'

- $\bullet$  </body>
- …

#### textContent

• Свойство хранит текст внутри элемента

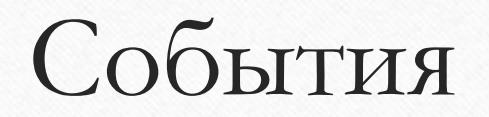

Что такое событие?

- Код событий выполнится только после того, как произойдет их активирующее действие. Разные типы событий имеют разные активирующие действия.
- Примеры активирующих действий JavaScript:
- • Щелчок мыши (событие onclick);
- • Нажатие клавиши (onkeypress);
- • Отправление формы (onsubmit);
- • Наведение курсора мыши на элемент (onmouseover) или выведение курсора мыши за пределы границ элемента (onmouseout);
- • Полная загрузка страницы или картинки (onload);
- • Изменение содержимого элемента, например содержимого текстового поля формы (onchange).

#### Как задать событие

• }

 $\bullet$  <br/>body>

• …

• …

• …

• < p id="thisIsMyText" onclick="changeText()">text</p> • var par  $=$ document.getElementById('id');

• function changeText(){

• par.textContent = 'asd';

 $\bullet$  </body>

#### Как получить данные, которые можно ввести

- $\leq$  p id="id" onclick = "changeText()">text</p>
- <input type="text" id="input">
- <br />
button onclick="changeText()">Click</b utton>
- var par  $=$ document.getElementById('id');
- var inp  $=$ document.getElementById('input');
- function changeText(){
- par.textContent = inp.value;

• }

# input.value

• Свойство value хранит всё, что мы вводим в поле

## Функция случайного выбора

• Создадим страницу, позволяющую получать случайные значения из заданного диапазона

# Страница тренировка счёта

• Получить два случайных числа, вывести их на страницу. Получить число от пользователя и сравнить, правильно ли он сложил число. Если правильно, то поздравить, если нет, что отругать.

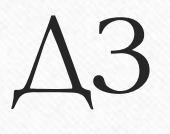

- Создать страницу, на которой будет поле ввода, поле текста и кнопка (input, p, button)
- В поле ввода вводится число от одного до десяти. При нажатии на кнопку, скрипт генерирует случайное число от одного до десяти.
- В поле текста выходит результат (Победа или поражение), в зависимости от того, больше ли ваше число, чем число компьютера